## **Jordan School District Instructions for registering for online First Aid/CPR/AED**

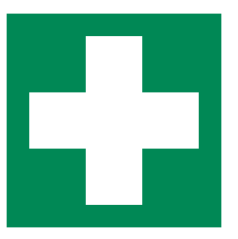

- 1. Go to www.nsc.org
- 2. In menu at top left, click + to the right of "Safety Training", click on "First Aid Training" and select "Online Training"
- 3. Scroll down to bolded header "NSC First Aid Traditional Online Training"
- 4. Click on first underlined sentence "Learn more and purchase today" (be careful to not select the same sentence under Bloodborne and Airborne Pathogens).
- 5. Click on "Buy now"
- 6. Click on picture that says "Individual"
- 7. Scroll down to NSC First Aid, CPR & AED Online (\$22.95) and check box
- 8. Click "Continue"
- 9. Click "Go to Checkout"
- 10. Enter billing information
- 11. Create a log-in and password (write these down and save them!)
- 12. Click "Place Your Order"
- 13. Print confirmation page for your records and to submit for reimbursement at your school
- 14. Check your email for a link to access courses
- 15. Click on link and enter login and password
- 16. Watch the presentation and take the quizzes as prompted. You don't need to watch it all in one sitting—plan to allow 4-5 hours total to complete the training.
- 17. Be sure to print off your completion certificate when you finish and BRING IT WITH YOU to the skills pass off
- 18. Sign up for an in-person skills pass-off with District nurses through your JPLS account (see instructions below)

## **Instructions for registering for in-person skills pass-off**

- 1. Log in to JPLS with your username and password
- 2. Click on "Professional Learning" along the top
- 3. Enter "CPR" into the search bar and click "search"
- 4. Scroll down to the date you can attend and click "register" on the right side
- 5. Click "Next", then you'll see a confirmation that you're registered.
- 6. Be sure to arrive on time for your chosen pass-off time and bring your completion certificate from the online training course. This is required to be issued a certification.
- 7. If you need to cancel or change your in-person skills pass-off time slot, please email Chris Westra at: [Christine.westra@jordandistrict.org](mailto:Christine.westra@jordandistrict.org) or call her at: (801)567-8657.

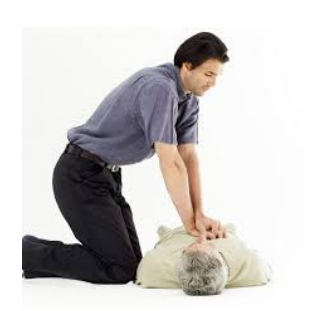

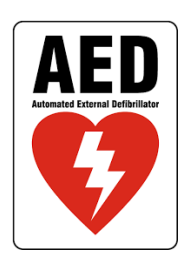